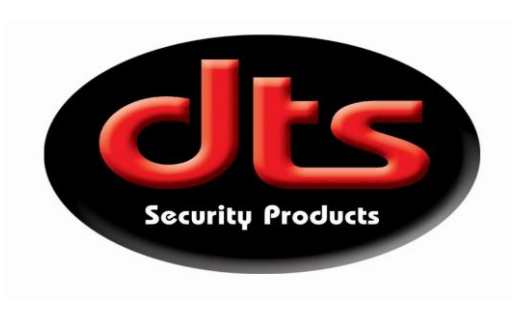

# **Operating Instructions** -RX 1000 Receiver

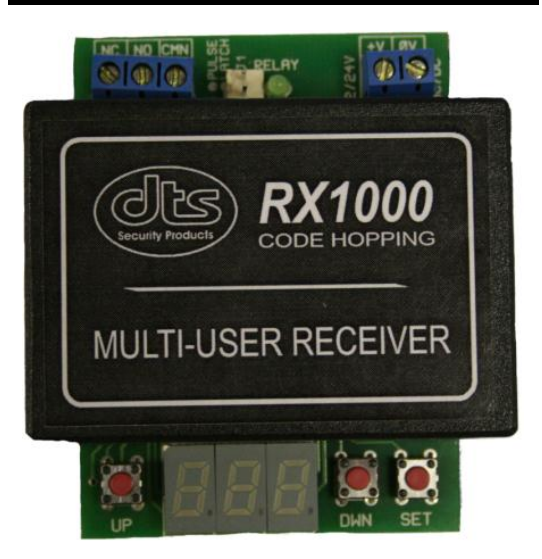

# **Selectable modes**

- 1) Complex mode "CON" (100 units, 10 locations per unit).
- 2) Factory mode "FAC" (1 to 1000 locations)

# **How to select "CON" or "FAC" mode.**

- 1) On powering up of the RX, the display will show either "CON" or "FAC".
- 2) To change the status of the RX, e.g. from "CON" to "FAC" or visa versa, The RX must be master erased first.
- 3) Remove the power from the RX.
- 4) Push & hold both "UP" and "DWN" push buttons simultaneously while re-applying power to the RX.
- 5) On releasing of both push buttons, the display will change status to what it was before.

#### **How to put the RX in program mode.**

- 1) Press & hold both "UP" and "DWN" push buttons simultaneously until the display shows either a 00 in "CON" mode or 000 in "FAC" mode.
- 2) The RX is now in program mode.

#### **Programming or adding a Transmitter (TX) in "FAC" mode.**

- 1) Put the RX in program mode. (If the third digit doesn't flash, it has already been allocated to a TX).
- 2) Scroll with the "UP" or "DWN" push buttons to the required location between 000 and 999. (000 being location number 1000).
- 3) On the required location, e.g. location number 1, press and release the "SET" push button. The display will change to P1.1
- 4) Press and release the required TX button at arms length from the RX, the display will change to P2.1
- 5) Press and release the same TX button again at arms length from the RX, the display will automatically go to the next location.
- 6) Repeat steps 3 to 5 above for more Transmitters.
- 7) To exit the programming, push and release both "UP" and "DWN" push button, the display will go off.
- 8) The RX will aboard programming if no action takes place in 1 minute.
- 9) From status e.g. P1.1 or P2.1, the RX will aboard that status if no action takes place in 10 seconds.

# **Programming or adding a TX in "CON" mode.**

- 1) Put the RX in program mode.
- 2) Scroll with the "UP" or "DWN" push buttons to the required unit location.
- 3) Press and release the "SET" push button, the third digit on the display will flash a figure 1, if it doesn't flash, it is already allocated then scroll up to the next location that does flash.
- 4) Press and release the "SET" push button again, the display will change to P1.1
- 5) Press and release the required TX button at arms length from the RX, the display will change to P2.1
- 6) Press and release the same TX button again at arms length from the RX, the display will automatically go to the next location.
- 7) Repeat steps 4 to 6 above up to a maximum of 10 locations in that unit.
- 8) To return to the unit locations, press and release both "UP" and "DWN" push buttons simultaneously, the third digit on the display will go off.
- 9) Repeat steps 2 to 8 for more unit and TX location programming up to a maximum of 100 units with 10 TX locations per unit.
- 10) To exit programming from last TX location, press and release both "UP" and "DWN" push buttons simultaneously twice, once to exit the TX location and the  $2<sup>nd</sup>$  time to exit the unit location.
- 11) The display should now be completely off.

#### **How to lock and unlock a unit in "CON" mode.**

- 1) Put the RX in program mode.
- 2) Scroll with the "UP" or "DWN" push buttons to the required unit location.
- 3) Press and release the "SET" push button, the third digit will display a figure 1.
- 4) Scroll down with the "DWN" push button to the figure 9.
- 5) Scroll up with the "UP" push button until the letter "L" or "E" appears.
- 6) "L" indicates that the unit is not locked, press and release the "SET" push button, the letter "L" will change to the letter "E", that unit is now locked.
- 7) "E" indicates that the unit is locked, press and release the "SET" push button, the letter "E" will change to the letter "L", that unit is now unlocked.
- 8) Press and release both "UP" and "DWN" push buttons simultaneously twice to aboard programming, the display must now be completely off.

#### **Erasing a TX from the RX.**

# "FAC" mode.

- 1) Put the RX in program mode.
- 2) Scroll with the "UP" or "DWN" push buttons to the required location.
- 3) Press and hold the "SET" push button until the letters "EE" appears.
- 4) That TX location is now erased and will now flash and can be re-used for another TX.
- 5) To exit the programming, push and release both "UP" and "DWN" push button, the display must now be completely off.

"CON" mode.

- 1) Put the RX in program mode.
- 2) Scroll with the "UP" or "DWN" push buttons to the required unit location.
- 3) Press and release the "SET" push button, the third digit will display a figure 1.
- 4) Scroll with the "UP" or "DWN" push buttons to the required TX location.
- 5) Press and hold the "SET" push button until the letters "EE" appears.
- 6) That TX location is now erased and will now flash and can be re-used for another TX.
- 7) Press and release both "UP" and "DWN" push buttons simultaneously twice to aboard programming, the display must now be completely off.

#### **Master erase RX in "CON" or "FAC" mode.**

- 1) Put the RX in program mode.
- 2) Press and hold both "**SET**" and "UP" push buttons simultaneously, but ensuring that "SET" is depressed slightly before "UP", until the letters "EEE" appears on the display for approximately 2-3 seconds before the display goes off automatically.
- 3) All the locations are now deleted.

# **Copying of one RX to another RX.**

- 1) Power up both receivers.
- 2) Ensure that RX to be copied to is master erased.
- 3) Connect the two receivers with the connection cable at the J1 connections.
- 4) Put both receivers in program mode.
- 5) On both receivers, press and release the "DWN" push button, the display will change to "99" in "CON" or "999" in "FAC" mode.
- 6) On both receivers, press and release the "UP" push button, the letters "do" will appear.
- 7) Press and release the "UP" push button only on the RX to be copied to, the display will change to "di".
- 8) Press and release the "SET" push button on the RX that displays the "di" and immediately afterwards, press and release the "SET" push button on the RX that displays the "do".
- 9) Downloading of data will now commence with the display showing the figures running from 0-999, this will take approximately 60 seconds.
- 10) After successful copying, both receivers will display "SUC" for approximately 2-3 seconds before the display goes off.
- 11) Remove the connecting cable from both receivers.
- 12) If the display shows "bAd", the copying was not successful and needs to be repeated.

# **Message on display screen.**

- 1) "hoP" Successful programming of a genuine code hopping TX.
- 2) "duP TX is already programmed into a location.
- 3) "bAd" TX key failed to program or unsuccessful RX copying.
- 4) "SuC" Successful RX copying.
- 5) "FuL" In "CON" mode, TX location full in that unit location.
- 6) "LoC" The unit for that TX location is locked.
- 7) "Lo" Battery is low on the TX being used.

# **Notes.**

- 1) The RX can store up to 1000 TX locations in "CON" and "FAC" mode.
- 2) The RX can decode "Code Hopping" and non "Code Hopping" remote keys.
- 3) The RX display will indicate if the TX battery is low.
- 4) The RX will operate with 12 or 24 volt AC or DC supply.